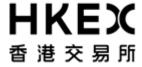

# OTC Clearing Hong Kong Limited ("OTC Clear")

| To:                   | OTC Clear Clearing Opera                                                                                                    |                | From:                   |                                |                         |  |
|-----------------------|----------------------------------------------------------------------------------------------------|----------------|-------------------------|--------------------------------|-------------------------|--|
|                       | 30/F, One Exchange Square<br>8 Connaught Place                                                                                                   |                |                         | (Full no                       | uma of Classing Mambar) |  |
|                       | Central, Hong Kong                                                                                                    |                |                         | (Full name of Clearing Member) |                         |  |
|                       | Tel: 2211 6508                                                                                                    | OCA            | ASS Clearing Member ID: |                                |                         |  |
|                       | Fax: 2427 1122                                                                                                    |                |                         |                                |                         |  |
|                       |                                                                                                    |                |                         |                                |                         |  |
| 'art I –              | - Basic Information                                                                                                    | ••••••         |                         | •••••                          |                         |  |
|                       | Account Type (Please check                                                                                                    | the box)       | ☐ Hou                   | se/Client                      | ☐ SSM Client            |  |
|                       | OCASS SSM Client ID (If appli                                                                                                    | icable)        |                         |                                |                         |  |
| •                     | Please tick "✓" in the appropri                                                                                                    | riate box      |                         |                                | <u>IS Admin User</u>    |  |
| •                     | Please tick "✓" in the appropriate Request Type                                                                                                  |                |                         | ing User ID                    | (if applicable)         |  |
| [                     |                                                                                                    |                |                         | ing User ID                    |                         |  |
| . C                   | Request Type                                                                                                    |                |                         | ing User ID                    |                         |  |
|                       | Request Type  Account Creation                                                                                                    |                |                         | ing User ID                    |                         |  |
| nforma                | Request Type  Account Creation  Change of Personal Partic                                                                                        |                |                         | ing User ID                    |                         |  |
| nforma<br>N           | Request Type  Account Creation  Change of Personal Partic  tion of OASIS Admin User                                                              | ulars          |                         | ing User ID                    |                         |  |
| nforma<br>N<br>T      | Request Type  Account Creation Change of Personal Partic tion of OASIS Admin User  Jame:                                                         | ulars          |                         | ing User ID                    |                         |  |
| nforma<br>N<br>T      | Request Type  Account Creation Change of Personal Partic tion of OASIS Admin User  Jame:                                                         | ulars          |                         | ing User ID                    |                         |  |
| nforma<br>N<br>T      | Request Type  Account Creation Change of Personal Partic tion of OASIS Admin User  Jame: itle: mail Address: felephone No. (Office):             | ulars<br>Mr/Ms | Exist                   |                                | (if applicable)         |  |
| nforma<br>N<br>T<br>E | Request Type Account Creation Change of Personal Partice tion of OASIS Admin User lame: itle: mail Address: elephone No. (Office):  Request Type | ulars<br>Mr/Ms | Exist                   |                                |                         |  |
| nforma<br>N<br>T      | Request Type  Account Creation Change of Personal Partic tion of OASIS Admin User  Jame: itle: mail Address: felephone No. (Office):             | ulars  Mr/Ms   | Exist                   |                                | (if applicable)         |  |

<sup>&</sup>lt;sup>1</sup>OASIS Admin User Accounts are used for the maintenance of OASIS User Accounts. Clearing Member can operate under the OASIS Admin User Accounts for the creation , de-activation, assignment of access group and password resetting of the OASIS User Accounts running under that Clearing Member.

OTC Clear will provide 4 OASIS Admin User Accounts for each Clearign member. Clearing Member which requires more than 4 OASIS Admin user accounts should obtain pre-approval from OTC Clear before raising the access creation request.

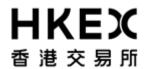

| Information of OASIS Admin User |       |                                  |  |  |  |  |
|---------------------------------|-------|----------------------------------|--|--|--|--|
| Name :                          | Mr/Ms |                                  |  |  |  |  |
| Title :                         |       |                                  |  |  |  |  |
| Email Address :                 |       |                                  |  |  |  |  |
| Telephone No. (Office) :        |       |                                  |  |  |  |  |
|                                 |       |                                  |  |  |  |  |
| Request Type                    | 2     | Existing User ID (if applicable) |  |  |  |  |
| 3. Account Creation             |       |                                  |  |  |  |  |
| Change of Personal Partice      | ulars |                                  |  |  |  |  |
| Information of OASIS Admin User |       |                                  |  |  |  |  |
| Name :                          | Mr/Ms |                                  |  |  |  |  |
| Title :                         |       |                                  |  |  |  |  |
| Email Address :                 |       |                                  |  |  |  |  |
| Telephone No. (Office) :        |       |                                  |  |  |  |  |
|                                 |       |                                  |  |  |  |  |
| Request Type                    |       | Existing User ID (if applicable) |  |  |  |  |
| 4. Account Creation             |       |                                  |  |  |  |  |
| Change of Personal Partice      | ulars |                                  |  |  |  |  |
| Information of OASIS Admin User |       |                                  |  |  |  |  |
| Name :                          | Mr/Ms |                                  |  |  |  |  |
| Title :                         |       |                                  |  |  |  |  |
| Email Address :                 |       |                                  |  |  |  |  |
| Telephone No. (Office) :        |       |                                  |  |  |  |  |
|                                 |       |                                  |  |  |  |  |

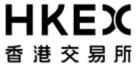

#### Part III: OASIS Admin User Accounts

#### **Account Deactivation/Password Reset Request**

■ Please tick "√" in the appropriate box

| Request Type           | OASIS Admin User Account's User ID: |
|------------------------|-------------------------------------|
| ☐ Account Deactivation |                                     |
| ☐ Password Reset       |                                     |
| ☐ Account Deactivation |                                     |
| ☐ Password Reset       |                                     |
| ☐ Account Deactivation |                                     |
| ☐ Password Reset       |                                     |
| ☐ Account Deactivation |                                     |
| ☐ Password Reset       |                                     |

# Part VI: OASIS User Accounts<sup>2</sup>

### **Access to OASIS API and Margin Simulator Portal**

■ Please tick "√" in the appropriate box

| Request Type | OASIS User Account's User | Accessible Functions <sup>3</sup> |                         |
|--------------|---------------------------|-----------------------------------|-------------------------|
|              | ID:                       |                                   |                         |
| ☐ Add        |                           | ☐ Margin Simulator                | ☐ API Limit Enquiry     |
| ☐ Remove     |                           | ☐ API Margin Simulator            | ☐ API Limit Enquiry and |
|              |                           |                                   | API Margin Simulator    |
| ☐ Add        |                           | ☐ Margin Simulator                | ☐ API Limit Enquiry     |
| ☐ Remove     |                           | ☐ API Margin Simulator            | ☐ API Limit Enquiry and |
|              |                           |                                   | API Margin Simulator    |
| ☐ Add        |                           | ☐ Margin Simulator                | API Limit Enquiry       |
| Remove       |                           | ☐ API Margin Simulator            | ☐ API Limit Enquiry and |

<sup>&</sup>lt;sup>2</sup>OASIS User Accounts are used for the daily operations of OASIS web portal. Most of the account maintenance and security administration actions of OASIS User Accounts will be handled by the maintenance actions performed under OASIS Admin User Account. On the other hand, OTC Clear will be responsible for the addition / removal of the access of OASIS Margin Simulator Portal towards any OASIS User Account.

<sup>&</sup>lt;sup>3</sup> API Margin Simulator Includes access to Margin Simulator Portal

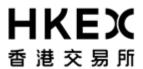

|                                    |                                       |                |               |                                       | API Margi               | n Simulator     |  |
|------------------------------------|---------------------------------------|----------------|---------------|---------------------------------------|-------------------------|-----------------|--|
| ☐ Add                              | Add                                   |                |               | ☐ Margin Simulator ☐ API Limit Enquir |                         |                 |  |
| ☐ Rer                              | Remove                                |                | _ API N       | Margin Simulator                      | ☐ API Limit Enquiry and |                 |  |
|                                    |                                       |                |               |                                       | API Margi               | n Simulator     |  |
| Add                                |                                       | ☐ Marg         | gin Simulator | ☐ API Limit Enquiry                   |                         |                 |  |
| ☐ Rer                              | move                                  |                | _ API N       | Margin Simulator                      | API Lir                 | nit Enquiry and |  |
|                                    |                                       |                |               |                                       | API Margi               | n Simulator     |  |
| Authorized Signa<br>(Name of Signa | nature(s) and Company Chop<br>tories: | te             |               |                                       |                         |                 |  |
|                                    |                                       | For Office Use | Only          | •                                     |                         |                 |  |
| Received Date:                     | Verified by:                          | Approved by:   |               | Checked by:                           |                         | Effective Date: |  |
|                                    | Date:                                 | Date:          |               | Date:                                 |                         |                 |  |
|                                    |                                       | For Office Use | Only          |                                       |                         |                 |  |

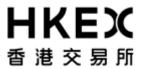

## Appendix –Accesible Functions for OASIS user

|                                                                                                    | OASIS<br>Admin User<br>Accounts | User OASIS User Accounts                     |                                                      |              |                          |                           |
|----------------------------------------------------------------------------------------------------|---------------------------------|----------------------------------------------|------------------------------------------------------|--------------|--------------------------|---------------------------|
| ACCESSIBLE FUNCTIONS                                                                                                    | selfservice_<br>clientadmin     | selfservice_col<br>lateral_user <sup>4</sup> | selfservice_coll<br>ateral_approve<br>r <sup>5</sup> |              | selfservice_limit<br>enq | selfservice_logi<br>nonly |
| OASIS User Account Administration Portal                                                                                                    |                                 |                                              |                                                      |              |                          |                           |
| View Status of OASIS users                                                                                                    | V                               |                                              |                                                      |              |                          |                           |
| Create new OASIS users                                                                                                    | $\checkmark$                    |                                              |                                                      |              |                          |                           |
| Amend setting of existing OASIS user                                                                                                    | $\checkmark$                    |                                              |                                                      |              |                          |                           |
| Lock/unlock existing OASIS user                                                                                                    | $\checkmark$                    |                                              |                                                      |              |                          |                           |
| Download Report on status of OASIS user                                                                                                    | $\checkmark$                    |                                              |                                                      |              |                          |                           |
| Authorise request on changes on OASIS user                                                                                                    | $\checkmark$                    |                                              |                                                      |              |                          |                           |
| OASIS Collateral Management<br>Portal                                                                                                    |                                 |                                              |                                                      |              |                          |                           |
| MARGIN CALL                                                                                                    |                                 |                                              |                                                      |              |                          |                           |
| Enquire Margin Calls Issued                                                                                                    |                                 | $\square$                                    | $\square$                                            | ☑            |                          |                           |
| Submit change to settle margin call in non-base currencies                                                                                                    |                                 | ☑                                            |                                                      |              |                          |                           |
| COLLATERAL DEPOSIT                                                                                                    |                                 |                                              |                                                      |              |                          |                           |
| View Historical Collateral Deposit Request Create Collateral Deposit Request Cancel Collateral Deposit Request                                                                                       |                                 | <b>Z</b>                                     | Ø                                                    | Ø            |                          |                           |
| Reject Collateral Deposit Request Authorise Collateral Deposit Request                                                                                                    |                                 |                                              |                                                      |              |                          |                           |
| COLLATERAL WITHDRAWAL                                                                                                    |                                 |                                              |                                                      |              |                          |                           |
| View Historical Collateral Withdrawal Request Create Collateral Withdrawal Request Cancel Collateral Withdrawal Request Reject Collateral Withdrawal Request Authorise Collateral Withdrawal Request |                                 | <b>N</b>                                     |                                                      | Ø            |                          |                           |
| REPORT FUNCTIONS                                                                                                    |                                 |                                              |                                                      |              |                          |                           |
| Search Historical Reports                                                                                                    |                                 | $\square$                                    |                                                      | ☑            |                          |                           |
| Download Reports                                                                                                    |                                 | $\checkmark$                                 |                                                      | $\checkmark$ |                          |                           |

Not applicable to SSM
 Not applicable to SSM

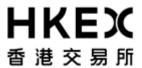

| Settlement Limit Enquiry Portal   |                                 |                     |   |   |              |   |
|-----------------------------------|---------------------------------|---------------------|---|---|--------------|---|
| Settlement Limit Monitoring       |                                 |                     |   |   | $\checkmark$ |   |
| •                                 | OASIS<br>Admin User<br>Accounts | OASIS User Accounts |   |   |              |   |
| OASIS Margin Simulator<br>Portal* |                                 |                     |   |   |              |   |
| What-if Trade Calculation         |                                 | ✓                   | ✓ | ✓ | ✓            | ✓ |
| What-if Portfolio Calculation     |                                 | $\checkmark$        | ✓ | ✓ | ✓            | ✓ |

<sup>\*</sup> Clearing Members must complete OASIS Account Maintenance Form – Part III to obtain OASIS Margin Simulator Portal access